## **Visual Paradigm for UML 11: a tutorial**

- Download the tool from http://docenti.ing.unipi.it/m.cimino/lsse/
- Unzip and execute the file bin/Visual Paradigm for UML.exe (Windows)
- Select the 30-days trial, Enterprise Edition, Use the default workspace
- Disable updates: Tools > Application Options > General > Update > Never
- Disable backup: Tools > Application Options > General > Project > Auto save  $(uncheck)$  > Apply > OK.
- USE CASE: Diagram Navigator > UML Diagrams > right click on Use Case Diagram > New Use Case Diagram

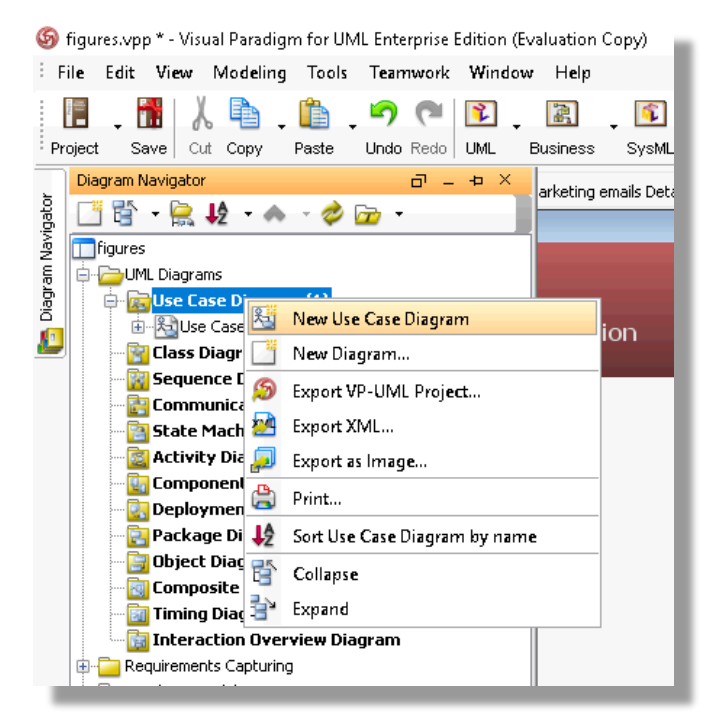

- DETAILED USE CASE: Right click on the use case oval > Open Use Case **Details** 

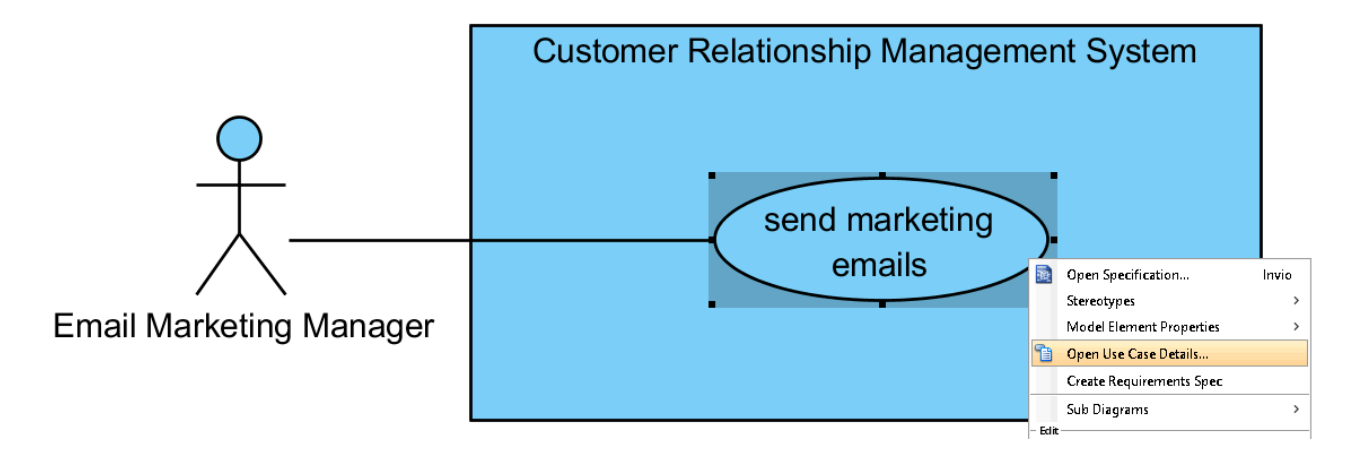

- DETAILED USE CASE: Details > enter preconditions and postconditions; Flow of Events > enter use case steps

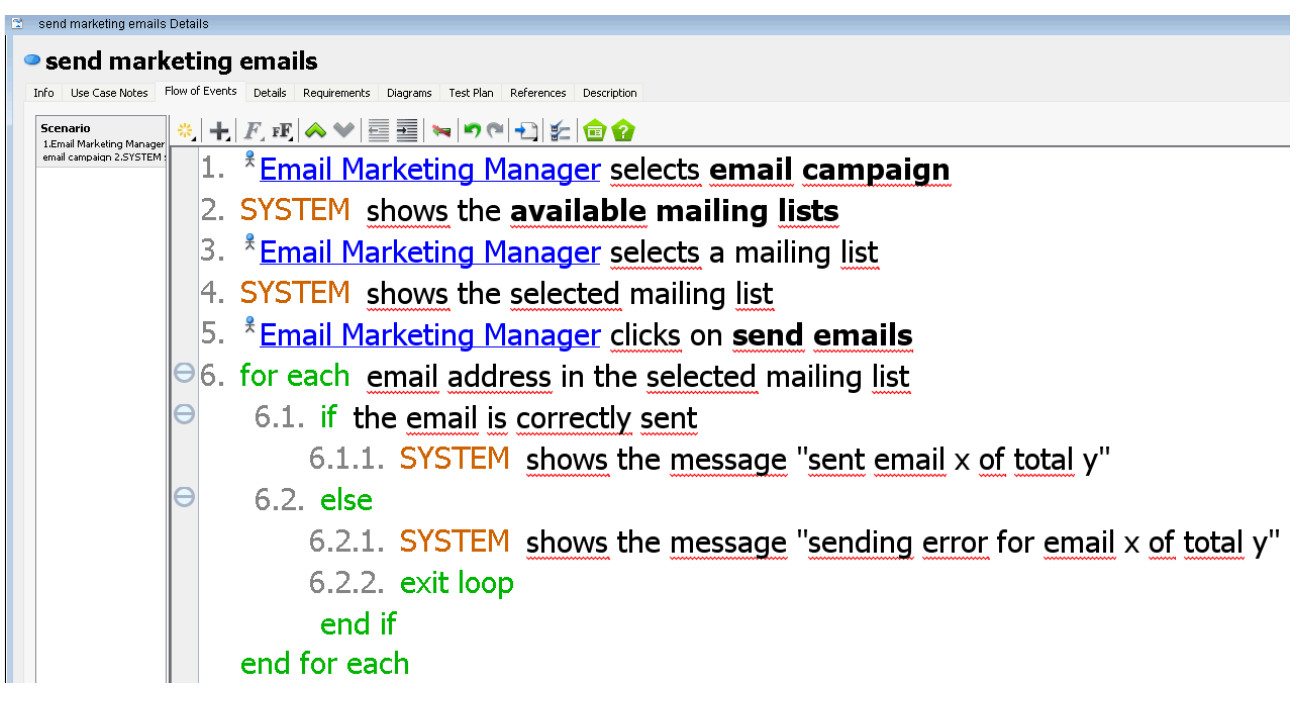

- EXPORT IMAGE: File > Export > Diagram as image > type: SVG > open the SVG file with a text editor > Replace "Visual Paradigm for UML Enterprise Edition [evaluation copy]" with " " > save; Word > insert > image > from file
- EXPORT PROJECT: <tolls > Report > Generate html report > Generate; copy and paste from html in word
- CLASS DIAGRAM: Diagram Navigator > UML Diagrams > right click on Class Diagram > New Class Diagram
- SEQUENCE DIAGRAM: Diagram Navigator > UML Diagrams > right click on Sequence Diagram > New Sequence Diagram
- DEPLOYMENT DIAGRAM: Diagram Navigator > UML Diagrams > right click on Deployment Diagram > New Deployment Diagram